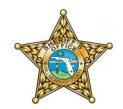

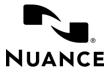

## Hillsborough County Sheriff's Office

## Dragon Law Enforcement Commands

|   | What to do and say        | Action                                                                                                    |  |
|---|---------------------------|----------------------------------------------------------------------------------------------------|--|
| 1 | Run Plate                 | Presses Control+A to run a plate and puts Dragon into plate mode. Use the phonetic alphabet and numbers to spell the name. "Run" can be replaced by "Look up", "Click" or "Query" in any of the "Run" commands. "Tag" or "Vehicle" can be used instead of "Plate".  If you move to the plate field manually by mouse or keyboard, say "Enter Plate" to put Dragon into plate mode. |  |
| 2 | Run <state> Plate</state> | Say the state of the plate you wish to run. Example:  "Run Wyoming Plate"  Presses Control+A to run a plate, tabs, enters the State, goes back to the license field, and puts Dragon into plate mode.                                                                                                    |  |
| 3 | Run Person                | Presses Control+P to run a person and puts Dragon into plate mode.  Use the phonetic alphabet to spell the name, then say "Tab" or press the top-right arrow on the PowerMic to move to the next field.  Then say "Enter Plate" to enter plate mode again.                                                                                                    |  |
| 4 | Send and Close            | Presses Enter to send and close. Can also be said "click send", "send and close" and "send it"                                                                                                    |  |
| 5 | Click Responses           | Presses F10 to go to responses. "Click" can be replaced by "Go to"                                                                                                    |  |
| 6 | Go to Unread              | Presses U to go to unread responses. You can also say "Move down" or "Move down <number>" or "Move Up" or "Move up <number>"</number></number>                                                                                                    |  |

## LAST UPDATED: 30 MAY 2019

| 7  | Click Delete            | Presses D to delete response.                                                                                                    |
|----|-------------------------|----------------------------------------------------------------------------------------------------|
| 8  | Click Delete All        | Presses A, then Y to delete all responses. Alternatively, say "Delete all responses"                                                                                                    |
| 9  | Pin Form                | Presses Alt+N to pin the form, then switches to plate mode.                                                                                                    |
| 10 | Click Reset             | Presses Alt+S to reset the form, then switches to plate mode.                                                                                                    |
| 11 | Click Leave             | Presses Alt+L to leave.                                                                                                    |
| 12 | Click Hide              | Presses Alt+H to hide.                                                                                                    |
| 13 | Request Info Get Report | Presses Control+I, then G.                                                                                                    |
| 14 | Send Message            | Presses F8, then Alt+N, then switches to plate mode to phonetically spell the unit. Say "Press Enter" to confirm, then dictate the message.                                                                                      |
| 15 | Click Exit              | Presses Escape to click the exit button.                                                                                                    |
| 16 | Go to Status            | Presses F9 to show Status screen. "Go to" can be said "show", "click", "go", "go to", "switch to", "view", or "move to"                                                                                                    |
| 17 | Click En Route          | Presses F3 to click En Route.                                                                                                    |
| 18 | Click At Scene          | Presses F4 to click At Scene.                                                                                                    |
| 19 | Click My Calls          | Presses F5 to view your calls.                                                                                                    |
| 20 | Click Calls             | Presses F6 to view calls.                                                                                                    |
| 21 | Click Request Info      | Presses Control + I to request information.                                                                                                    |
| 22 | Click Map               | Presses M to go to view the map.                                                                                                    |
| 23 | Click Unit Status       | Presses Control+F2, then switches to plate mode. Use the phonetic alphabet to enter the unit. Then say "Press Enter" or "Send and Close". You can also say "click reset" or "click exit" to click the "Reset" or "Exit" buttons. |
|    |                         | Instead of saying "click", you can say "check", "run", "query", "go to" and "lookup". Example: "Check Unit Status"                                                                                                    |